#### [compile/install]

```
cd fasta-36.3.5e/
ls -l
ls –l bin
less README
cd src
make -f ../make/Makefile.linux_sse2 
all
cd ../bin/
ls -l
ssearch
cd
ssearch
```
/usr/bin/ld: cannot find -lz collect2: ld returned 1 exit status make: \*\*\* [fasta36] Error 1

Trouble-shooting:

../make/Makefile.linux\_sse2 called ../make/Makefile.common

vi ../make/Makefile36m.common to modify: Change LIB\_M= -lm -lz  $LIB$  M= - $lm$ 

```
make -f ../make/Makefile.linux_sse2 all
```
yyin@asp:~/tools/fasta-36.3.5e/src\$ ls ../bin/ fasta36 fastm36 fastx36 ggsearch36 lalign36 lav2svg ssearch36 tfastm36 tfastx36 fastf36 fasts36 fasty36 glsearch36 lav2ps map\_db tfastf36 tfasts36 tfasty36

```
[edit PATH variable]
cd [go to your home]
vi .bashrc
[add the following line to the end of 
this file]
export PATH="$PATH:absolute path to 
fasta bin folder";
```

```
EXAMPLE for me:
export 
PATH="$PATH:/home/yyin/tools/fasta-
36.3.5e/bin/";
```

```
. .bashrc [execute the script]
ssearch
```

```
[add alias of a command 11]
vi .bashrc
alias ll='ls -l'
alias lt='ls -lt'
```
## Environment variable

An environment variable is a named object that contains data used by one or more applications. The value of an environmental variable can for example be the location of all executable files in the file system, the default editor that should be used, or the system locale settings. Users new to Linux may often find this way of managing settings a bit unmanageable. However, environment variables provides a simple way to share configuration settings between multiple applications and processes in Linux.

env to list all built-in environment variable

PATH is a very important environment variable. This sets the path that the shell would be looking at when it has to execute any program. It would search in all the directories that are defined in the variable. Remember that entries are separated by a ' : ' . You can add any number of directories to this list.

PATH=/usr/local/sbin:/usr/local/bin:/usr/sbin:/usr/bin:/sbin:/bin:/usr/games

#### Install BLAST using the common way

lftp [ftp.ncbi.nih.gov:/blast/executables/LATEST](ftp://ftp.ncbi.nih.gov:/blast/executables/LATEST)> get ncbi-blast-2.2.27+-ia32-linux.tar.gz

tar -zxf ncbi-blast-2.2.27+-ia32 linux.tar.gz

 $11$ cd ncbi-blast-2.2.27+/bin Download ncbi-blast-2.2.27+-x64 linux.tar.gz if your machine is 64 bit, to find out

 $\mu$ name  $-a$ 

./blastp -h

ll

#### [edit path variable]

```
vi .bashrc
export PATH="$PATH:absolute path to 
blast bin folder";
. .bashrc
blastp
```
### Install HMMER

sudo apt-get install hmmer

Hard way: http://hmmer.janelia.org/software

# bioperl

http://www.bioperl.org/wiki/Installing BioPerl on Ubuntu Server

#### sudo apt-get install bioperl

# The hard way to install bioperl

wget -q http://bioperl.org/DIST/current core unstable.tar.bz2 tar -xjvf current core unstable.tar.bz2 cd bioperl-\* perl Build.PL # choose the defaults ./Build test ./Build install

http://www.bioperl.org/wiki/Installing\_BioPerl\_on\_Ubuntu\_Server

### Install MAFFT the hard way

wget -q http://mafft.cbrc.jp/alignment/software/mafft-7.029-withextensions-src.tgz

tar xzf mafft-7.029-with-extensions-src.tgz

cd mafft-7.029-with-extensions/core/

sudo make sudo make install unset MAFFT BINARIES # change environmental variable

mafft # test if installed properly

<http://mafft.cbrc.jp/alignment/software/source.html>

Also edit .bashrc in your home to add the path to the executables to the PATH environmental variables

## Install Galaxy

[http://wiki.galaxyproject.org/Admin/Get%20Galaxy](http://wiki.galaxyproject.org/Admin/Get Galaxy) sudo apt-get install mercurial hg clone https://bitbucket.org/galaxy/galaxy-dist/ hg update stable cd galaxy-dist sh run.sh [http://localhost:8080](http://localhost:8080/)

Edit universe wsgi.ini file to allow access from other computers

Setup admin user: <http://wiki.galaxyproject.org/Admin/Interface> edit universe\_wsgi.ini file

# **Run BLAST and HMMER in command line**

Yanbin Yin Spring 2013

#### BLAST

blastall - | less -p # specify blastp, blastn, blastx, tblastn, tblastx More commands in blast package formatdb (format database) megablast (faster version of blastn) rpsblast (protein seq vs. CDD PSSMs) impala (PSSM vs protein seq) bl2seq (two sequence blast) blastclust (given a fasta seq file, cluster them based on sequence similarity) blastpgp (psi-blast, iterative distant homolog search) Query Protein  $\equiv$ DNA. Database **★ Protein** DNA

<http://www.ncbi.nlm.nih.gov/books/NBK1763/pdf/ch4.pdf>

# blastall options

- -p program name
- -d database file name (text fasta sequence file)
- -i query file name
- -e e-value cutoff (show hits less than the cutoff)
- -m output format
- -o output file name (you can also use >)
- -F filter low-complexity regions in query
- -v number of one-line description to be shown
- -b number of alignment to be shown
- -a number of processers to be used

# New version blast, e.g. blastp

- blastp -help | less
- -query query file name
- -db database file name
- -out output file name
- -evalue e-value cutoff
- -outfmt output format
- -num\_descriptions
- -num\_alignments

formatdb –i ecoli-all.faa formatdb – # see the options, for nt db, also use  $-p$  F less ecoli-all.faa # select the 3rd protein sequence(YP\_488309.1) vi test-query.fa # create a file to store this protein seq **do the following in /media/DATAPART1/z1576493/class/mar19/**

[now blast, which is in your path alreay] blastall -p blastp -i test-query.fa -d ecoli-all.faa blastall -p blastp -i test-query.fa -d ecoli-all.faa > test-qery.fa.out

[-m 9, the tabular format output without alignment, easy to parse] blastall -p blastp -i test-query.fa -d ecoli-all.faa –m 9 blastall -p blastp -i test-query.fa -d ecoli-all.faa –m 9 > testqery.fa.out.m9

[-e 1e-2, showing only hits with evalue < 1e-2] blastall -p blastp -i test-query.fa -d ecoli-all.faa –m 9 -e 1e-2

```
[Now try something big (and slow)]
blastall -p blastp -i test-query.fa –d 
/home/yyin/work/class/metagenemark_predictions.faa -m 9 -e 1e-2 > test-
qery.fa.cowrumen.out.m9 &
```
#### [Do some parsing]

```
less test-query.fa.cowrument.out.m9 | cut -f1,2,3,7- | less
less test-query.fa.cowrument.out.m9 | cut -f1,2,3,7- | grep -v '^#' |
cut -f2 | sort -u | head
```
If a program (e.g. BLAST) runs so long on a remote Linux machine that it won't finish before you leave for home …

Or if you somehow want to restart your laptop/desktop where you have a Putty session is running (Windows) or a shell terminal is running (Ubuntu) …

In any case, you have to close the terminal session (or have it be automatically terminated by the server). If this happens, your program will be terminated without finishing. If you expect your program will run for a very long time, e.g. longer than 10 hours, you may put "nohup" before your command; this ensures that even if you close the terminal, the program will still run in the background until it is finished and you can log in again the next day to check the output. For example:

nohup blastp -query yeast.aa -db yeast.aa -out yeast.aa.ava.out -outfmt 6 &

You will get an additional file nohup.out in the working folder and this file will be empty if nothing wrong happened.

How do you extract the sequences of the blast hits?

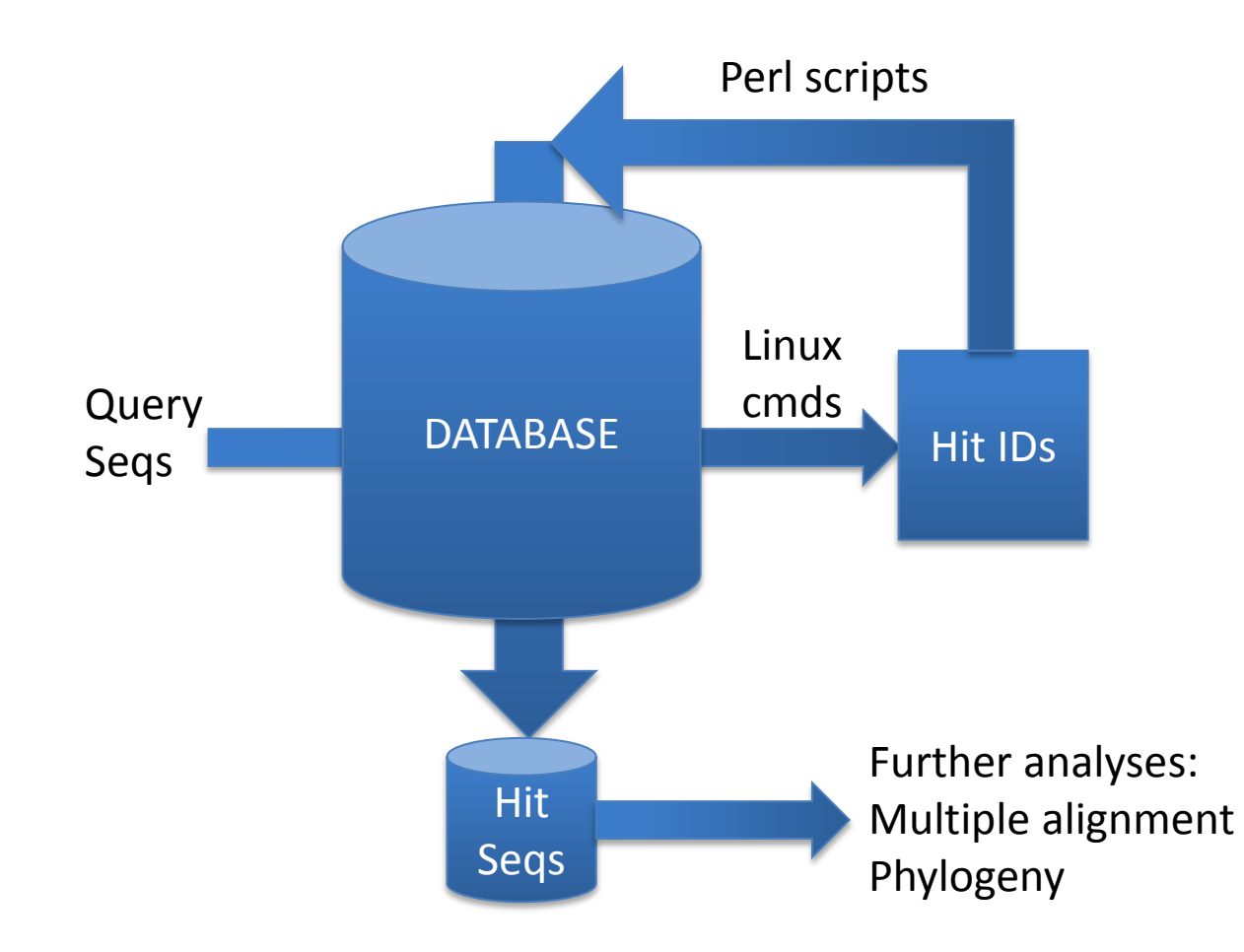

Multiple sequence alignment: run mafft using command line

/usr/local/bin/mafft: Cannot open --help.

```
mafft –h
```
 MAFFT v6.955b (2012/11/20) http://mafft.cbrc.jp/alignment/software/ NAR 30:3059-3066 (2002), Briefings in Bioinformatics 9:286-298 (2008)

------------------------------------------------------------------------------

------------------------------------------------------------------------------

High speed: % mafft in > out % mafft --retree 1 in > out (fast)

High accuracy (for  $\leq$  200 sequences x  $\leq$  2,000 aa/nt): % mafft --maxiterate 1000 --localpair in > out (% linsi in > out is also ok) % mafft --maxiterate 1000 --genafpair in > out (% einsi in > out) % mafft --maxiterate 1000 --globalpair in > out (% ginsi in > out)

If unsure which option to use: % mafft --auto in > out

- --op # : Gap opening penalty, default: 1.53
- --ep # : Offset (works like gap extension penalty), default: 0.0
- --maxiterate # : Maximum number of iterative refinement, default: 0
- --clustalout : Output: clustal format, default: fasta
- --reorder : Outorder: aligned, default: input order
- --quiet : Do not report progress
- --thread # : Number of threads (if unsure, --thread -1)

cp /home/yyin/work/class/test-query.fa.cowrument.out.m9.head10.fa .

mafft --auto test-query.fa.cowrument.out.m9.head10.fa > test-query.fa.cowrument.out.m9.head10.fa.l

#### HMMER:<http://hmmer.janelia.org/>

What is HMMER? HMMER is a software package that is used for searching sequence databases for homologs, making protein sequence alignments, and making **profile hidden Markov models** (profile HMMs)**.** It implements methods using probabilistic models called **profile hidden Markov models**, mathematically representing multiple sequence alignments. <ftp://selab.janelia.org/pub/software/hmmer3/3.0/Userguide.pdf>

Compared to BLAST, FASTA, and other sequence alignment and database search tools based on older scoring methodology, HMMER aims to be

significantly *more* accurate and *more* able to detect remote homologs because of the strength of its underlying mathematical models. In the past, this strength came at significant computational expense, but in the new HMMER3 project, HMMER is now essentially **as fast as** BLAST

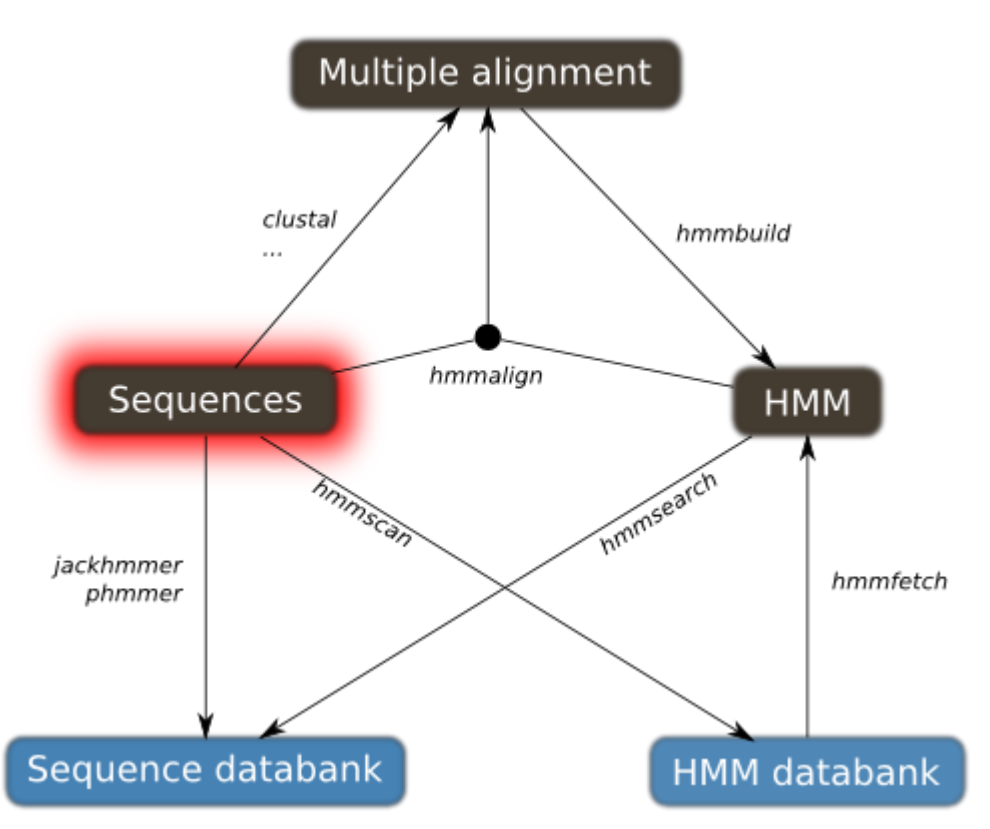

http://drmotifs.genouest.org/2010/10/sequence-hammering/

Go to<http://cys.bios.niu.edu/dbCAN/family.php?ID=GH5>and download wget -q [http://cys.bios.niu.edu/dbCAN/data/aln/cazy-](http://cys.bios.niu.edu/dbCAN/data/aln/cazy-family/aln/GH5.aln)

[family/aln/GH5.aln](http://cys.bios.niu.edu/dbCAN/data/aln/cazy-family/aln/GH5.aln) less GH5.aln

hmmbuild # list options hmmbuild -h # list complete options hmmbuild --informat afa GH5.hmm GH5.aln # build model, afa: aligned fasta format, see User Guide page 16 footnote less GH5.hmm # profile HMM file is a text file

hmmsearch hmmsearch –h hmmsearch --domtblout GH5.hmm.cowrumen.dm GH5.hmm metagenemark\_predictions.faa > GH5.hmm.cowrumen.out **&** # save easy-to-parse table of per-domain hits to file in addition to the regular output (with alignment)

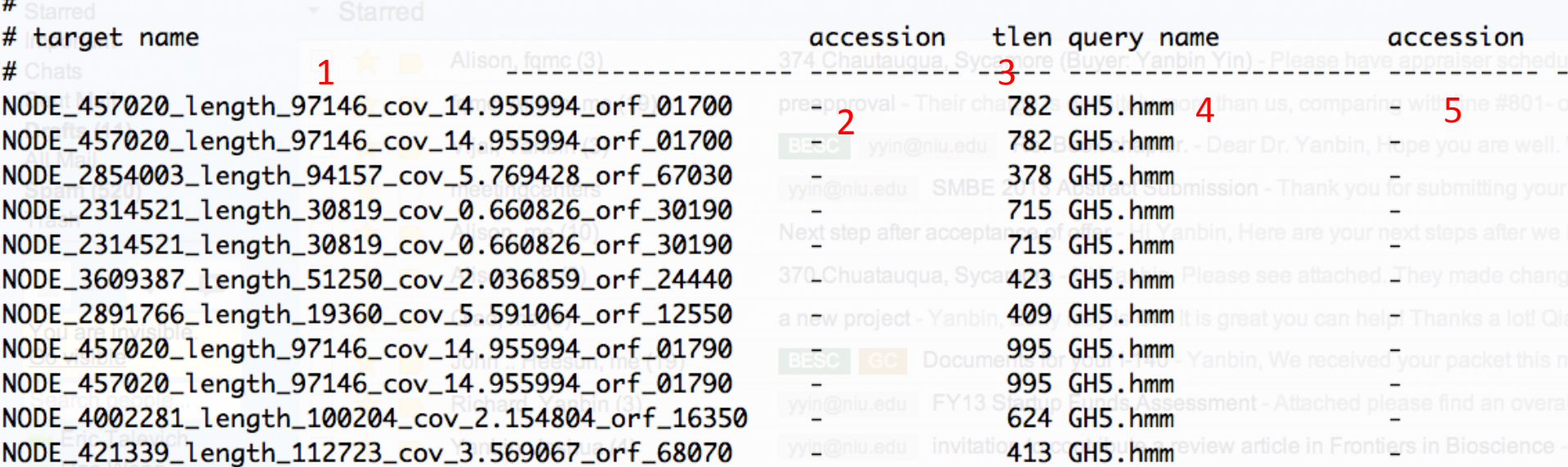

 $\overline{\boldsymbol{H}}$ 

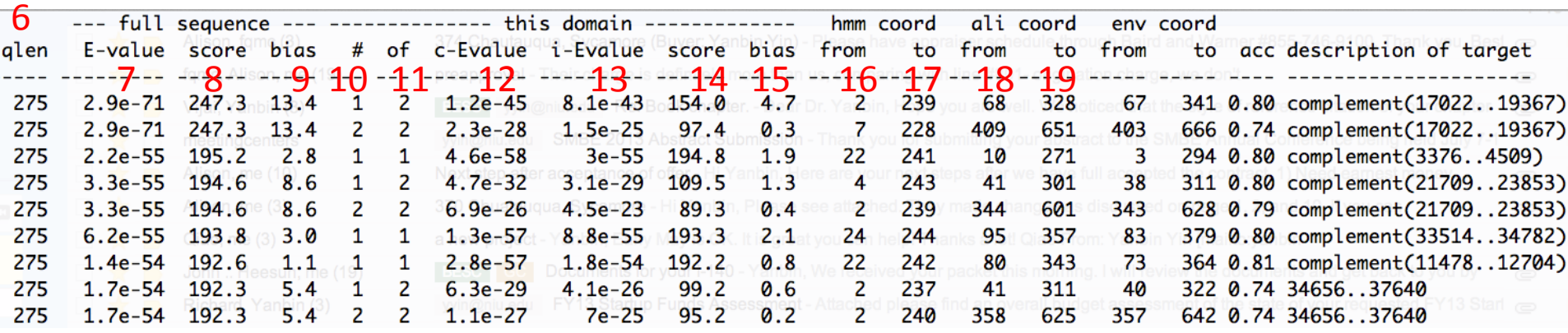

22 [a little parsing, alignment in GH5.hmm.cowrumen.out] less GH5.hmm.cowrumen.dm | grep -v '^#' | awk '{print \$1,\$3,\$6,\$7,\$12,\$13,\$16,\$17,\$18,\$19}' | less less GH5.hmm.cowrumen.dm | grep -v '^#' | awk '{print  $$1, $3, $6, $7, $12, $13, $16, $17, $18, $19\}$ ' | awk '\$6<1e-2&&(\$8-\$7)/\$3>.8' | sed 's/ /\t/g' | less Extracting domain regions is easy if using perl and bioperl

#### emboss

seqret -help <http://emboss.sourceforge.net/apps/release/6.1/emboss/apps/seqret.html>

seqret -sequence test-query.fa.cowrument.out.m9.head10.fa.l -outseq testquery.fa.cowrument.out.m9.head10.fa.l.aln -sformat fasta -osformat aln

infoseq –help <http://emboss.sourceforge.net/apps/release/6.2/emboss/apps/infoseq.html>

infoseq -sequence test-query.fa.cowrument.out.m9.head10.fa -name -only – length

More command examples:

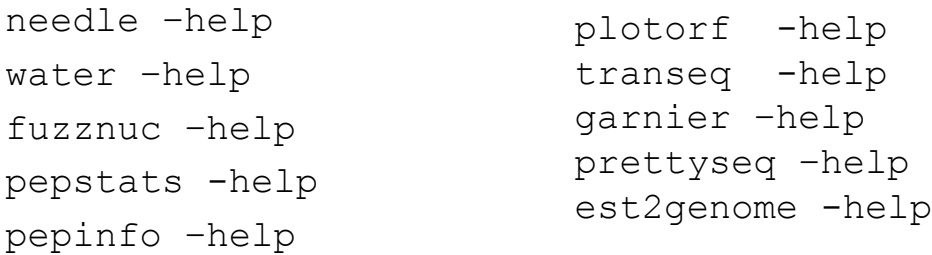